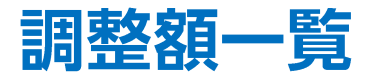

メニューから【調整額一覧】をタップすると日ごとの調整額の一覧を確認できます。

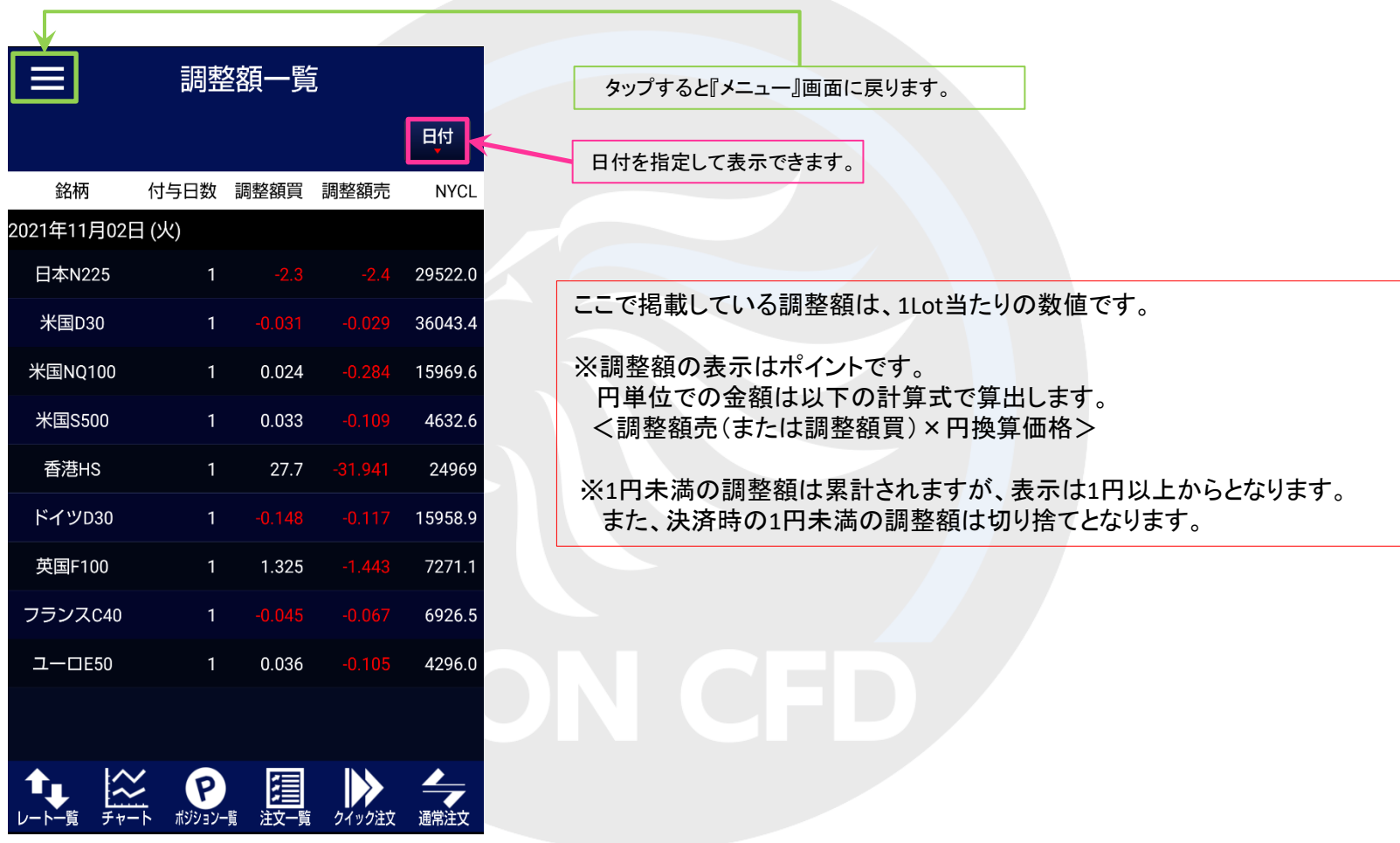